# PRESENTATION DES TELESERVICES **MODULE ORIENTATION**

## **REUNION DU 06 FEVRIER 2020**

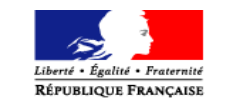

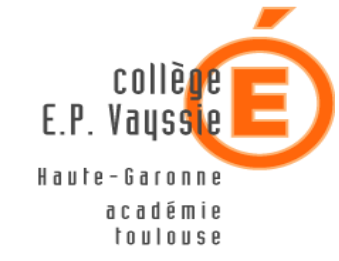

#### Télé service Orientation

#### En 3éme

SAIO janvier 2020

#### **Connexion au télé service**

La connexion au téléservice se fait au moyen d'un compte ATEN responsable, qui permet de saisir les intentions provisoires et d'accuser réception de l'avis donné par le conseil de classe.

Chaque parent d'élève possède un compte ATEN responsable, mais un seul des deux parents peut effectuer les saisies.

La connexion avec un compte ATEN élève permet uniquement la consultation des saisies.

https://teleservices.ac-toulouse.fr/ts

#### **SCOLARITÉ SERVICES**

#### Bienvenue sur Scolarité services qui vous propose<br>différents services en ligne de l'éducation nationale

Aide pour la première connexion des parents

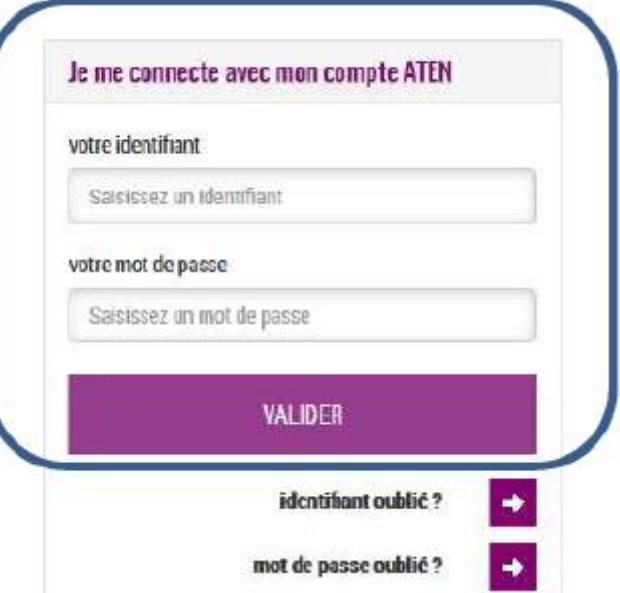

### Connexion au télé service

Après la connexion, choisir ORIENTATION parmi les services proposés à gauche de l'écran.

cool inité ernugre

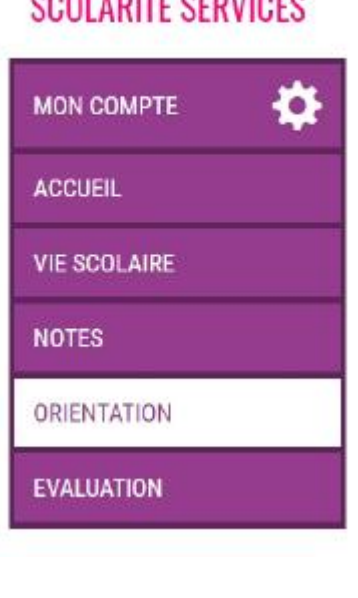

#### **Calendrier : ouverture semaine**

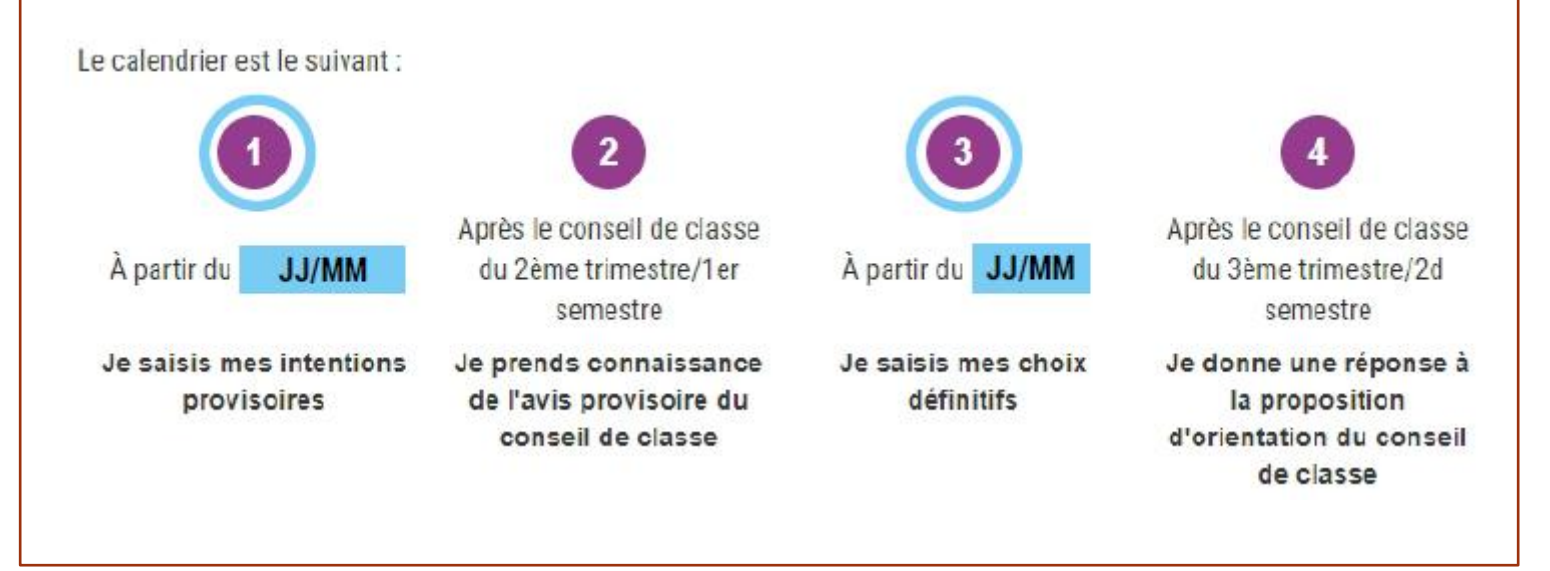

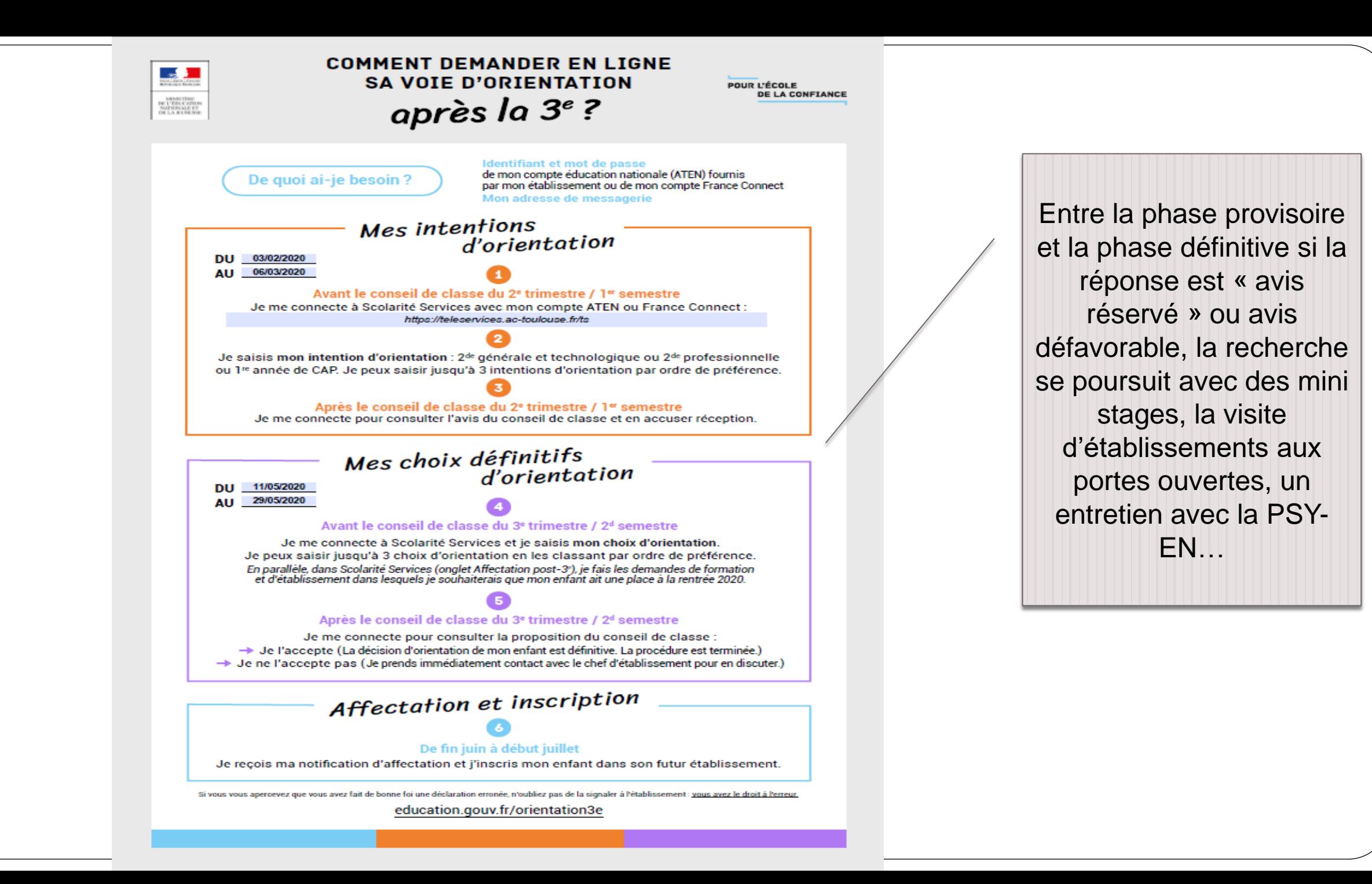

### **LES DATES DU COLLEGE E-P VAYSSIE**

#### **TRIMESTRE 2 : PHASE PROVISOIRE**

 **Phase provisoire** : elle concerne le conseil de classe du second trimestre et permet aux familles de formuler des vœux. Lors du conseil de classe, l'équipe du collège répond aux vœux des familles, celle-ci peut ensuite les consulter en ligne.

 **Saisie des vœux pour la phase provisoire par les familles** : **Du lundi 03 février 2020 au vendredi 06 mars 2020 délai impératif.**

### **LES DATES SUITE…**

#### **TRIMESTRE 3 : PHASE DEFINITIVE**

- **Phase définitive** Elle concerne le conseil de classe de fin d'année. Même si le choix d'orientation n'a pas changé depuis la phase provisoire, les familles doivent saisir ces vœux lors de la phase définitive pour que ceux-ci soient à nouveau étudiés lors du conseil de classe du 3ème trimestre.
- **Saisie des vœux par les familles pour la phase définitive** : **Du lundi 11 mai 2020 au vendredi 29 mai 2020 délai impératif.**
- Les familles auront accès aux résultats d'affectation directement sur leur espace Téléservices orientation une fois les opérations d'affectation par le net finalisées, soit aux alentours **du mardi 30 juin** à l'issue des épreuves du DNB.

#### Saisie des intentions provisoires

Un seul des responsables légaux de l'élève peut effectuer la saisie des intentions provisoires :

- Il doit saisir au moins 1 intention;
- Il peut saisir jusqu'à 3 intentions : 2<sup>de</sup> générale et technologique-2<sup>de</sup> STHR, 2<sup>de</sup> professionnelle, 1<sup>re</sup> année de CAP ;
- Le rang détermine l'ordre de préférence ;
- Les intentions peuvent être modifiées jusqu'à la fermeture du téléservice par l'établissement (reclassement et/ou suppression).

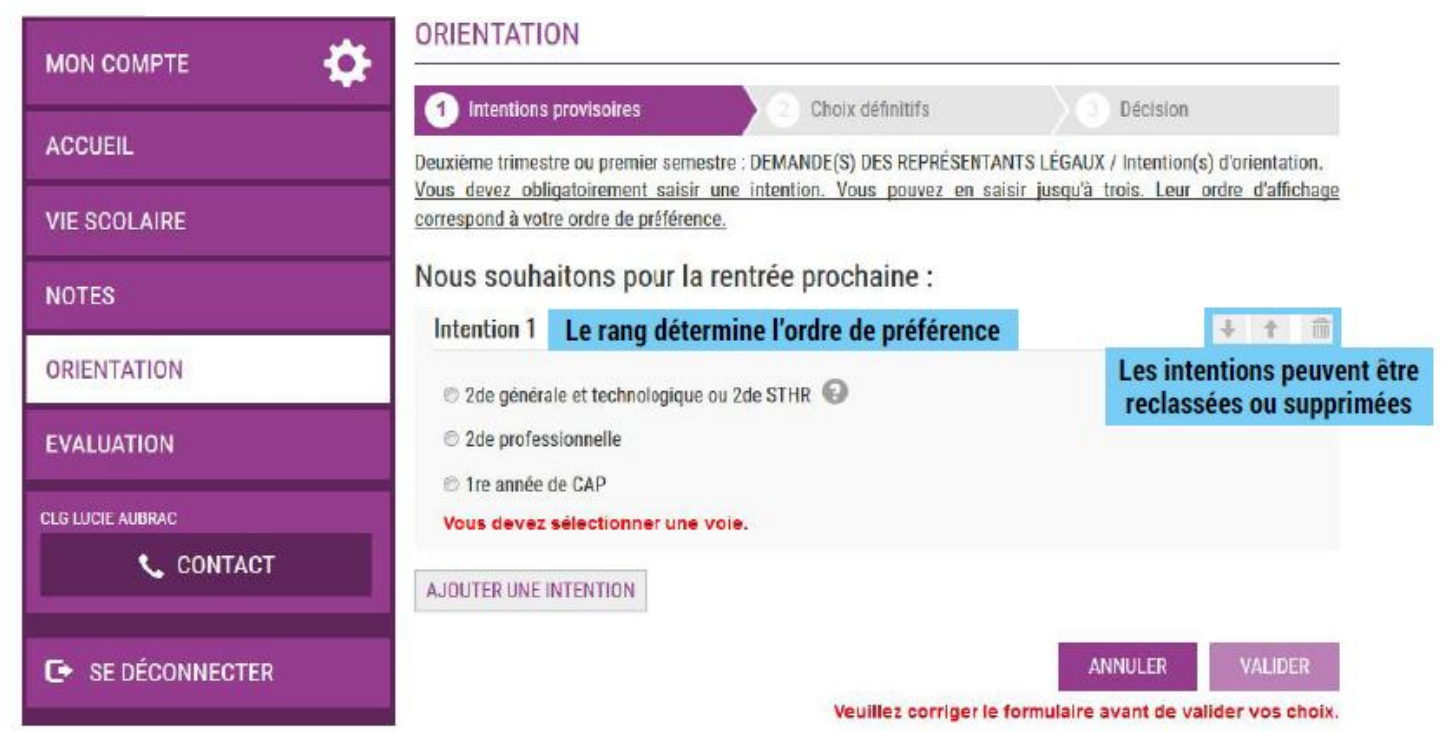

### **Choix de la 2de générale et technologique et 2de STHR** (sciences et technologies de l'Hôtellerie et de la restauration)

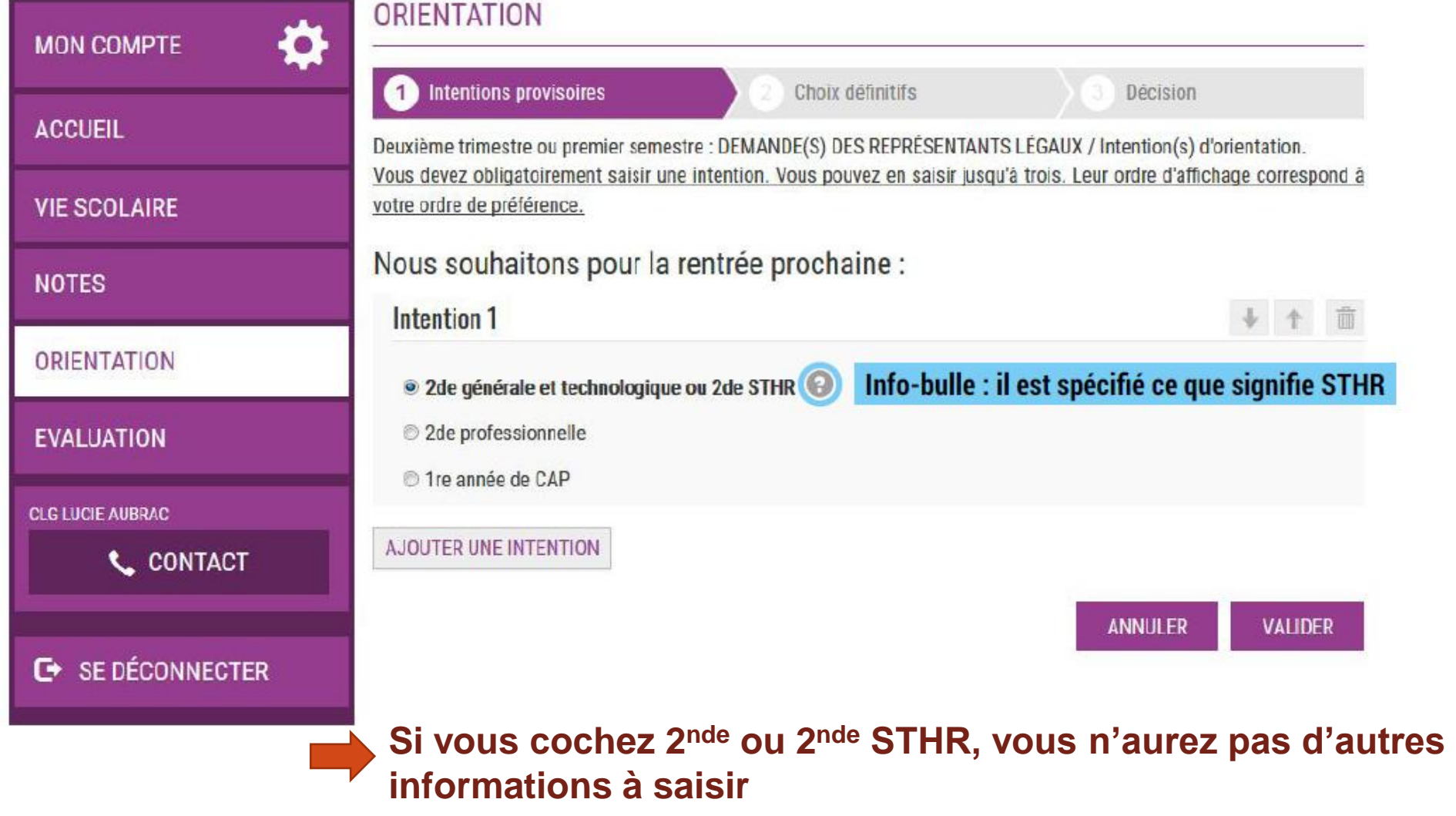

### **Voie professionnelle**

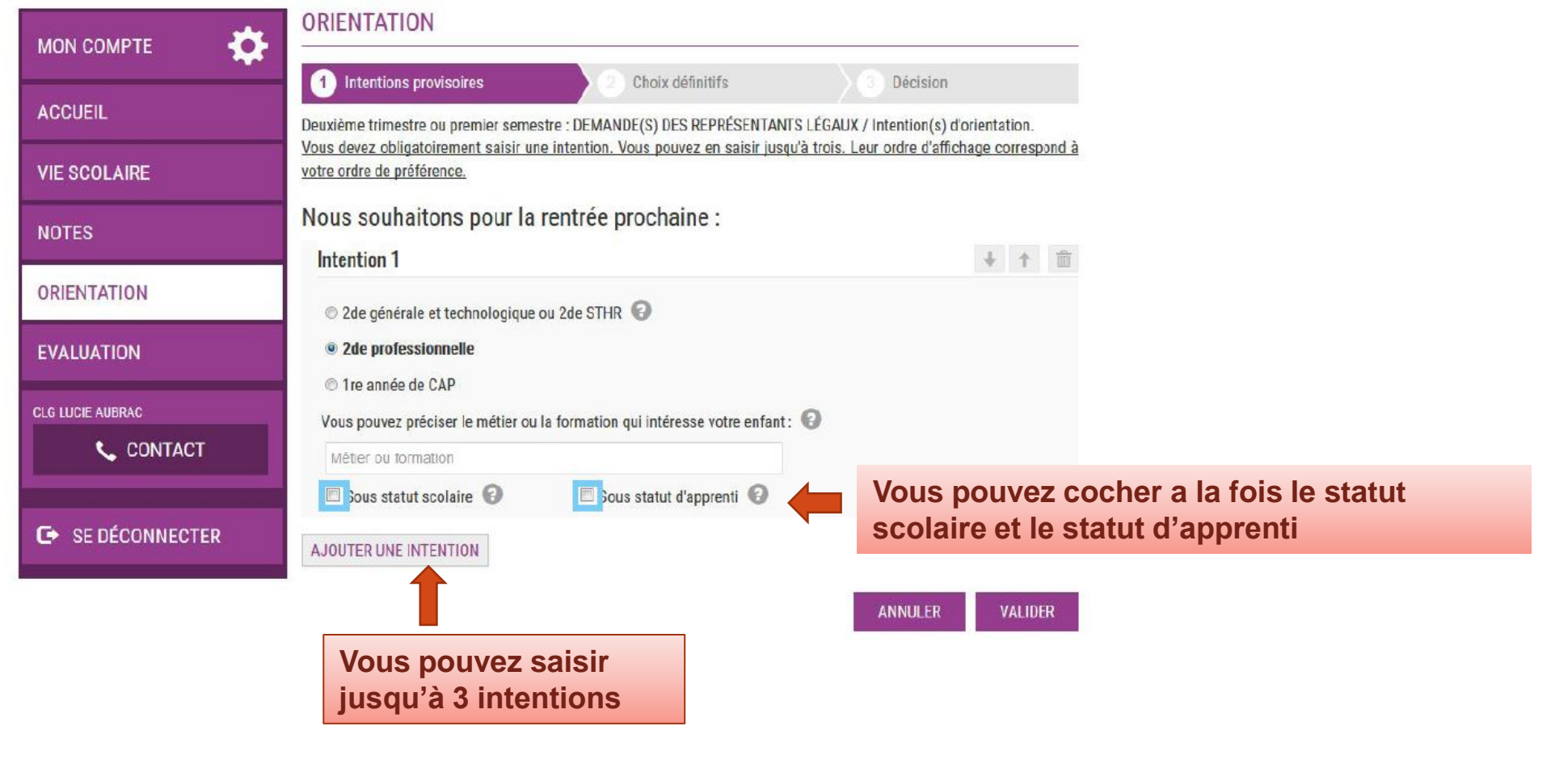

### **Validation des intentions provisoires**

Un récapitulatif est affiché après la validation de la saisie des intentions provisoires :

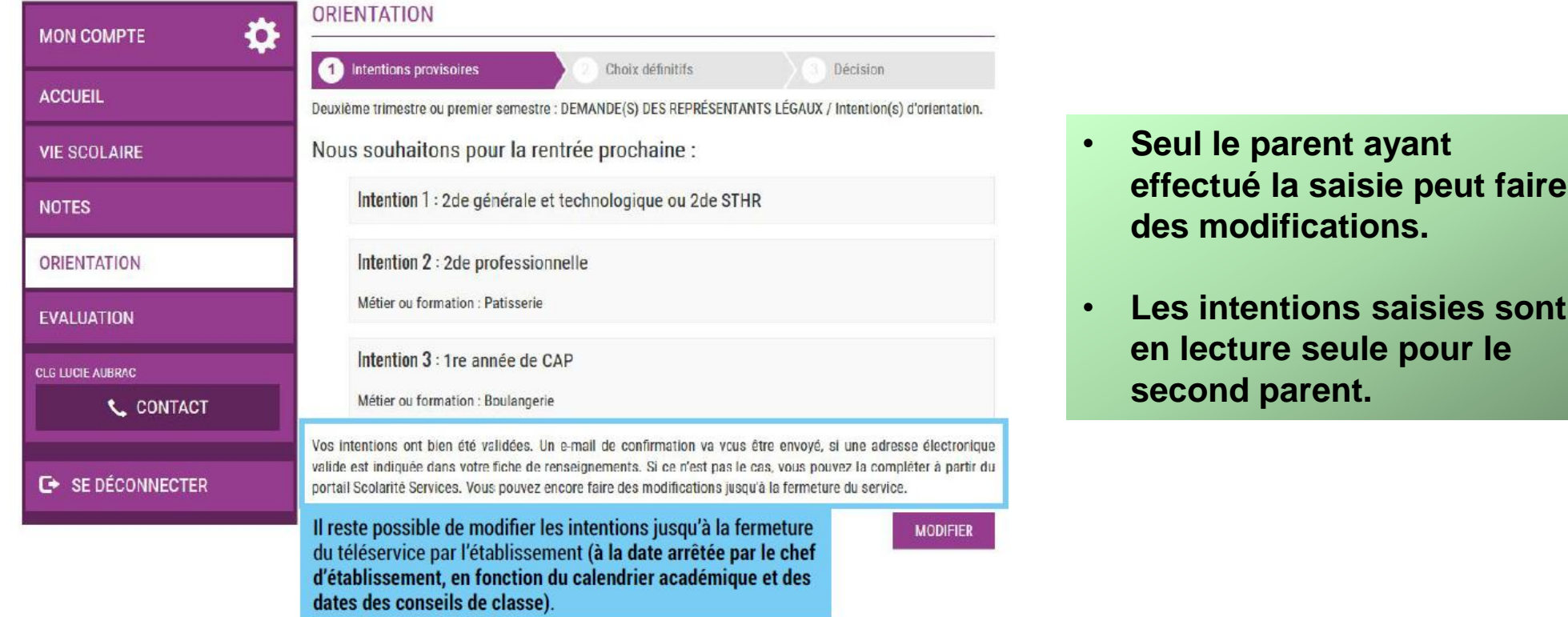

#### **Validation des intentions provisoires**

Un e-mail récapitulatif est envoyé au parent ayant effectué la saisie, lorsque celui-ci se déconnecte de sa session :

Bonjour.

Suite à la démarche que vous avez effectuée en ligne le 07/11/2019 à 12:38:09, nous vous confirmons par cet email que vos intentions provisoires ont bien été enregistrées. En voici le récapitulatif :

- · Intention 1 : 2de générale et technologique ou 2de STHR
- Intention 2 : 2de professionnelle

Spécialité(s) ou famille(s) de métiers : Mécanique

Sous statut d'apprenti

Intention 3 : 1re année de CAP

Spécialité(s) : Carosserie

Sous statut scolaire

Vous pouvez encore faire des modifications jusqu'à la fermeture du service Orientation

**ATTENTION!** Si vous ne validez pas les intentions saisies, celles-ci ne seront pas enregistrées et vous ne recevrez pas d'e-mail récapitulatif.

#### Ce que le conseil de classe voit

accueil > phase provisoire - intentions / avis provisoires

| accueil | aide | quitter

#### ST PHASE PROVISOIRE - Intentions de la famille et des avis provisoires du conseil de classe

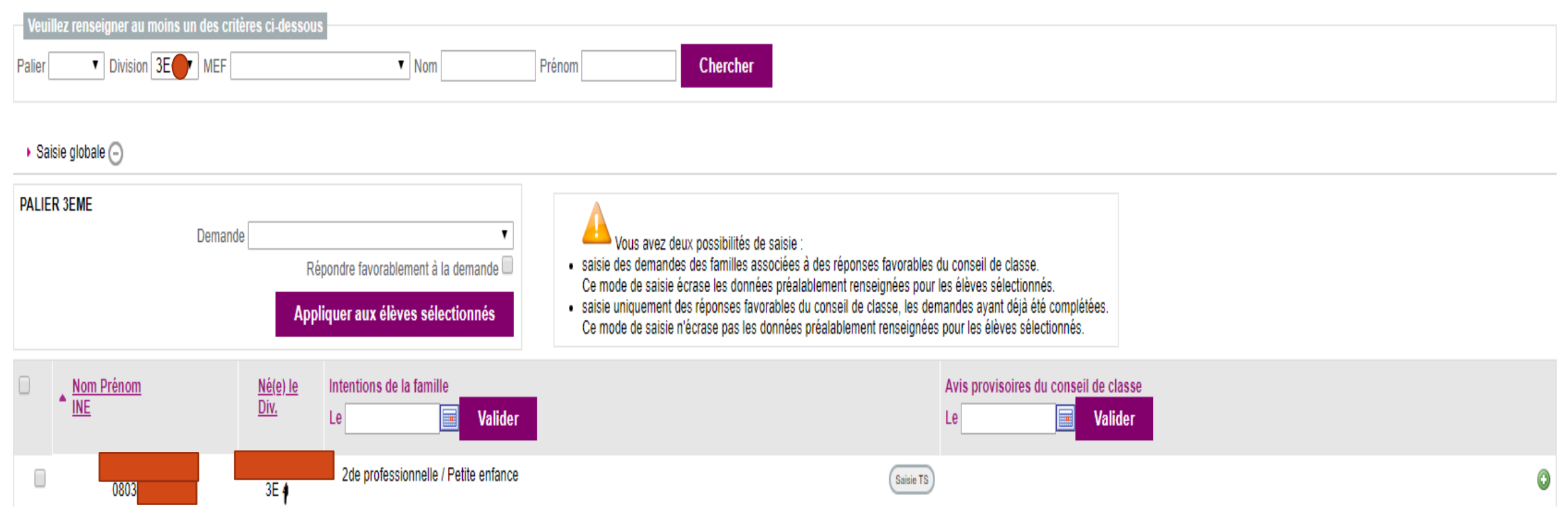

### **La réponse du conseil de classe**

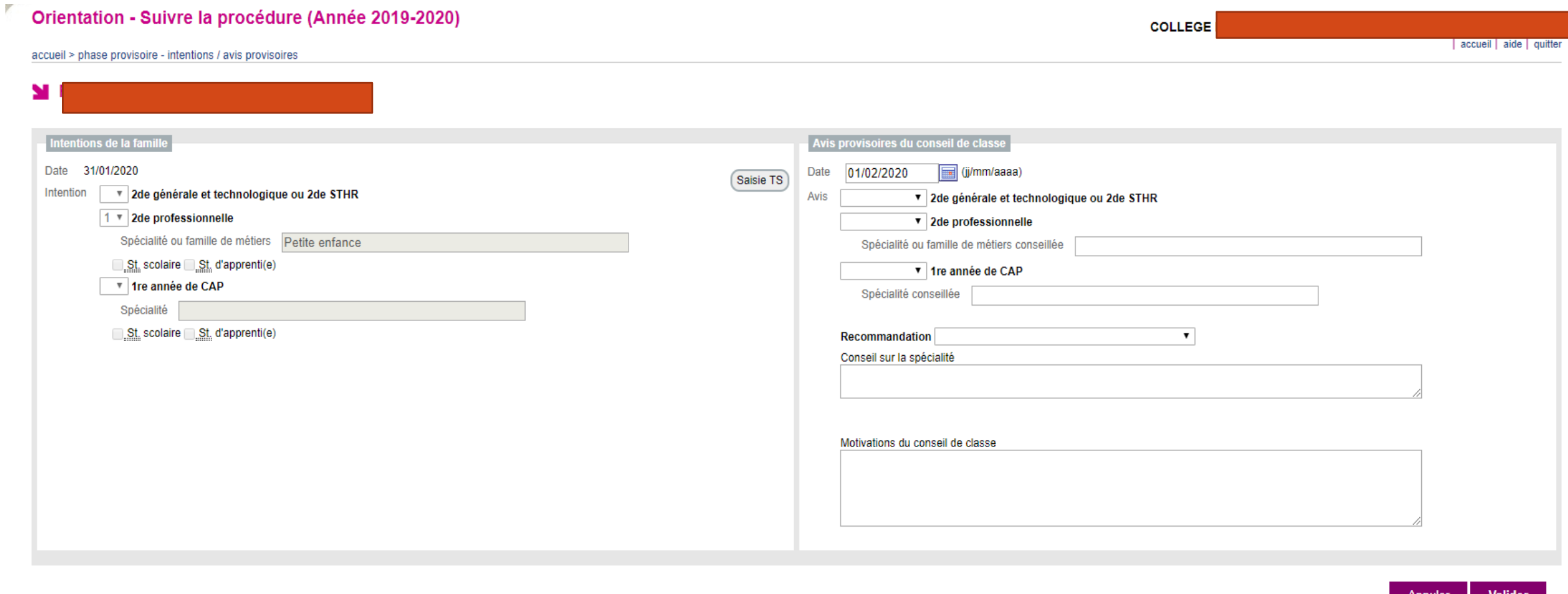

Orientation - Version 20.0.0.0.7

≞ Haut de page

#### Consultation et accusé de réception de l'avis provisoire du conseil de classe

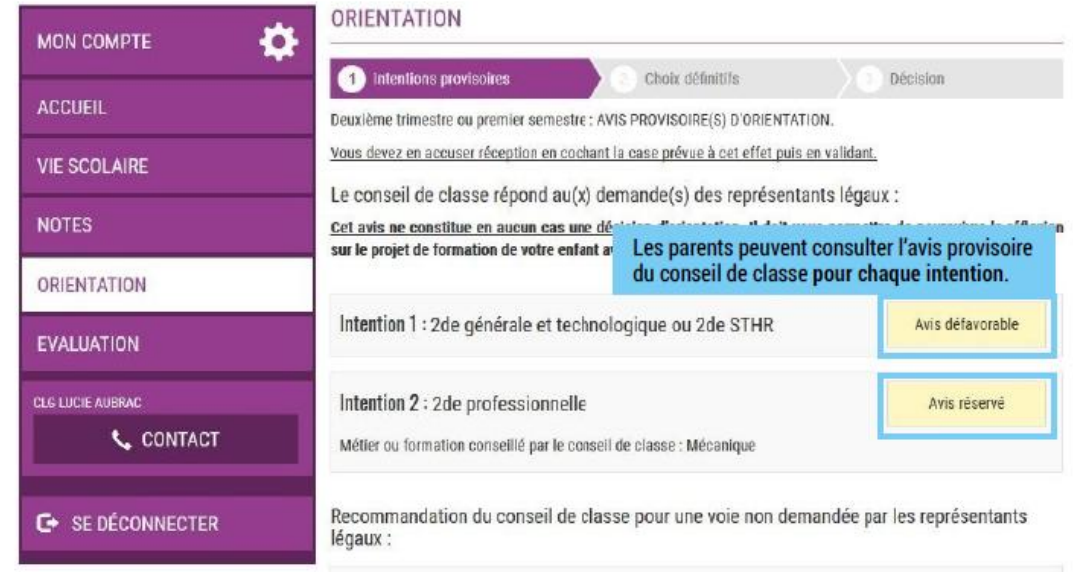

1re année de CAP

Métier ou formation conseillé par le conseil de classe : Mécanique

Motivations du conseil de classe concernant le ou les avis défavorables ou réservés et recommandations:

Le parent ayant saisi les intentions doit accuser réception de cet avis, en cochant la case puis en validant sa saisie. Fai bien pris connaissance de l'avis provisoire d'orientation du conseil de classe. Si je souhaite discuter de cet avis provisoire, je prends contact avec le professeur principal ou VALIDER le chef d'établissement.

#### Consultation et accusé de réception de l'avis provisoire du conseil de classe

Si vous quittez la page sans accuser réception de l'avis, un message apparait pour vous avertir :

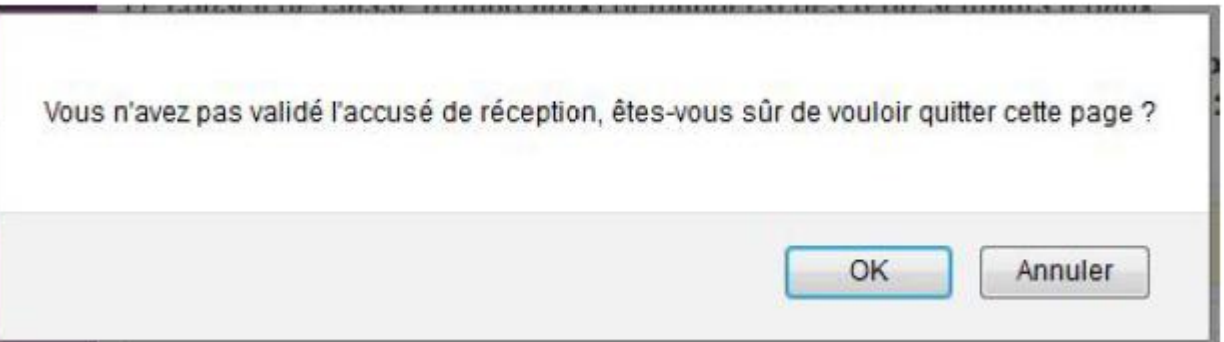

**Lors de la phase définitive, vous ne pourrez saisir de choix définitifs sans avoir d'abord accusé réception de l'avis du conseil de classe pour la phase provisoire.**

#### Consultation et accusé de réception de l'avis provisoire du conseil de classe

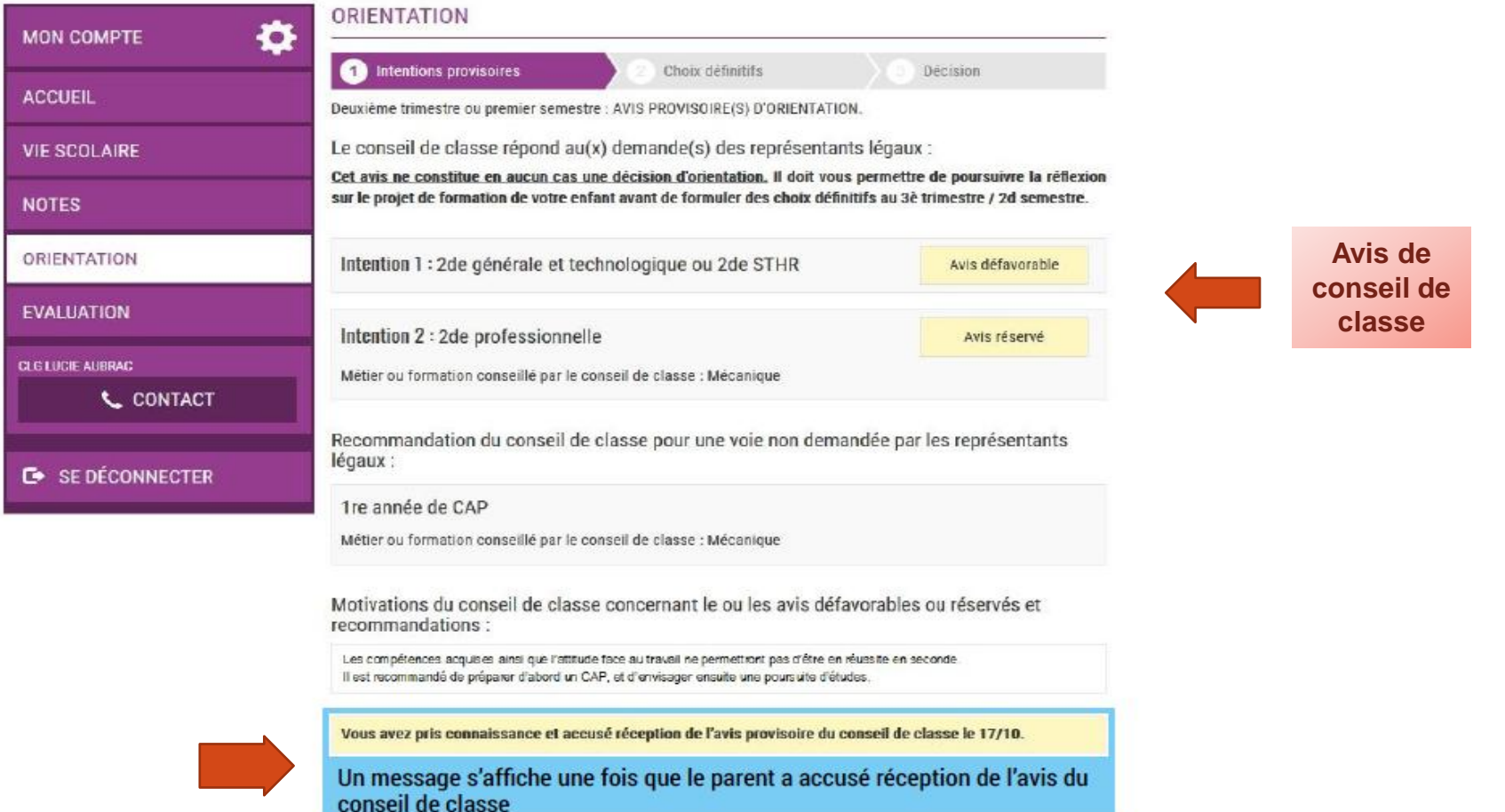

#### Deuxième représentant légal

Chaque parent d'élève possède un compte ATEN responsable, mais un seul des deux parents peut saisir les intentions provisoires.

Seul le parent ayant effectué la saisie peut faire des modifications.

Les intentions saisies sont en lecture seule pour le second parent lorsqu'il se connecte avec son propre compte.

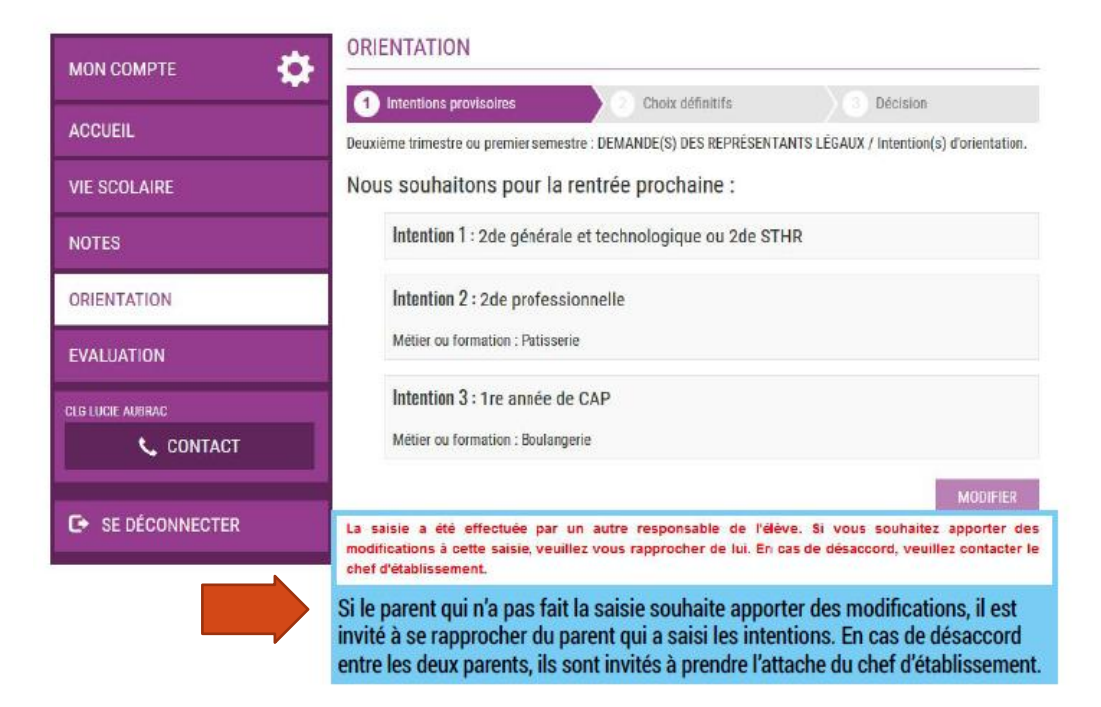

#### Deuxième représentant légal

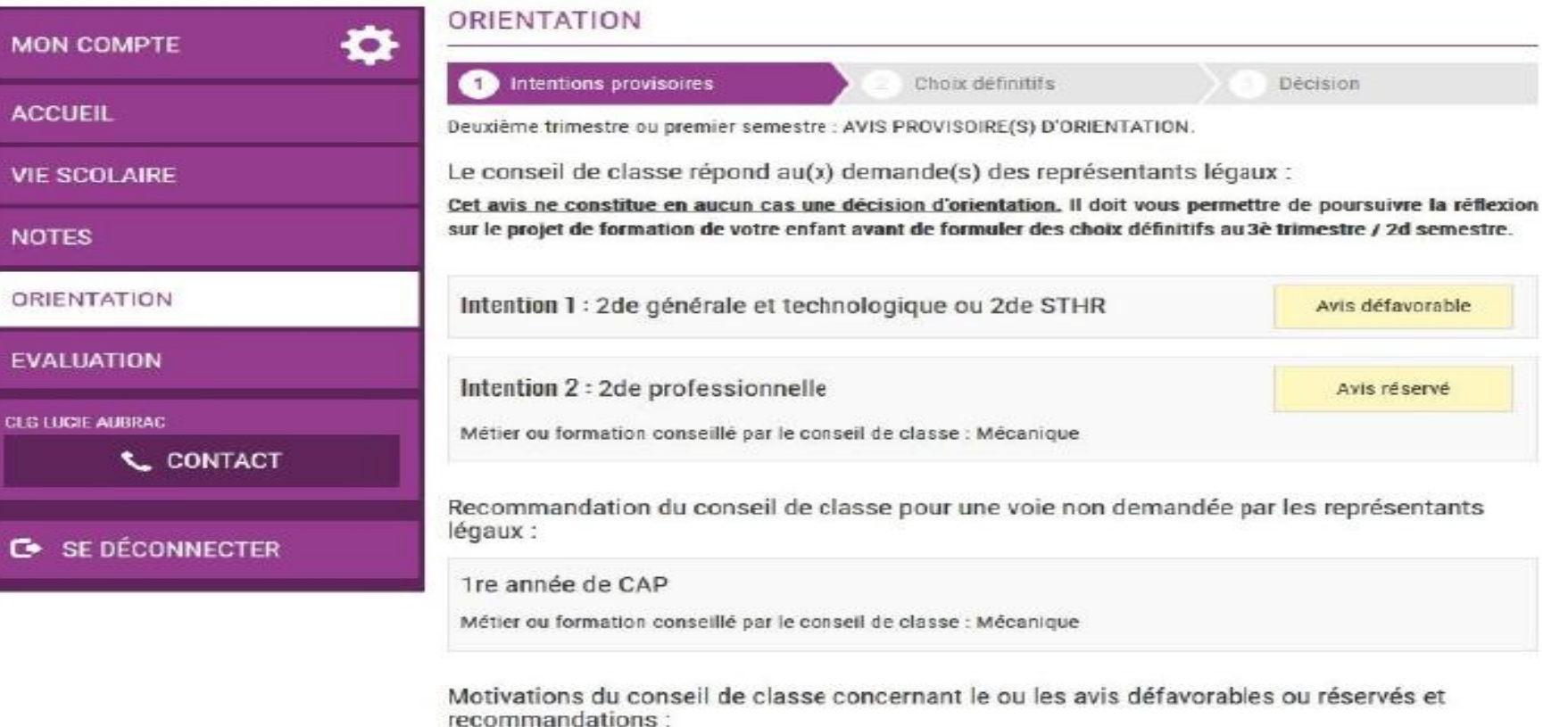

Les compétences acquises ainsi que l'attitude face au travail ne permettront pas d'être en réussite en seconde. Il est recommandé de préparer d'abord un CAP, et d'envisager ensuite une poursuite d'études.

Un autre responsable de l'élève a pris connaissance et accusé réception de l'avis provisoire du conseil de classe le 17/10.

Message affiché lorsque l'accusé de réception a été enregistré par le parent qui a effectué la saisie